# **MouseSpirit instructions**

一、Open the software communication

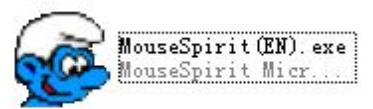

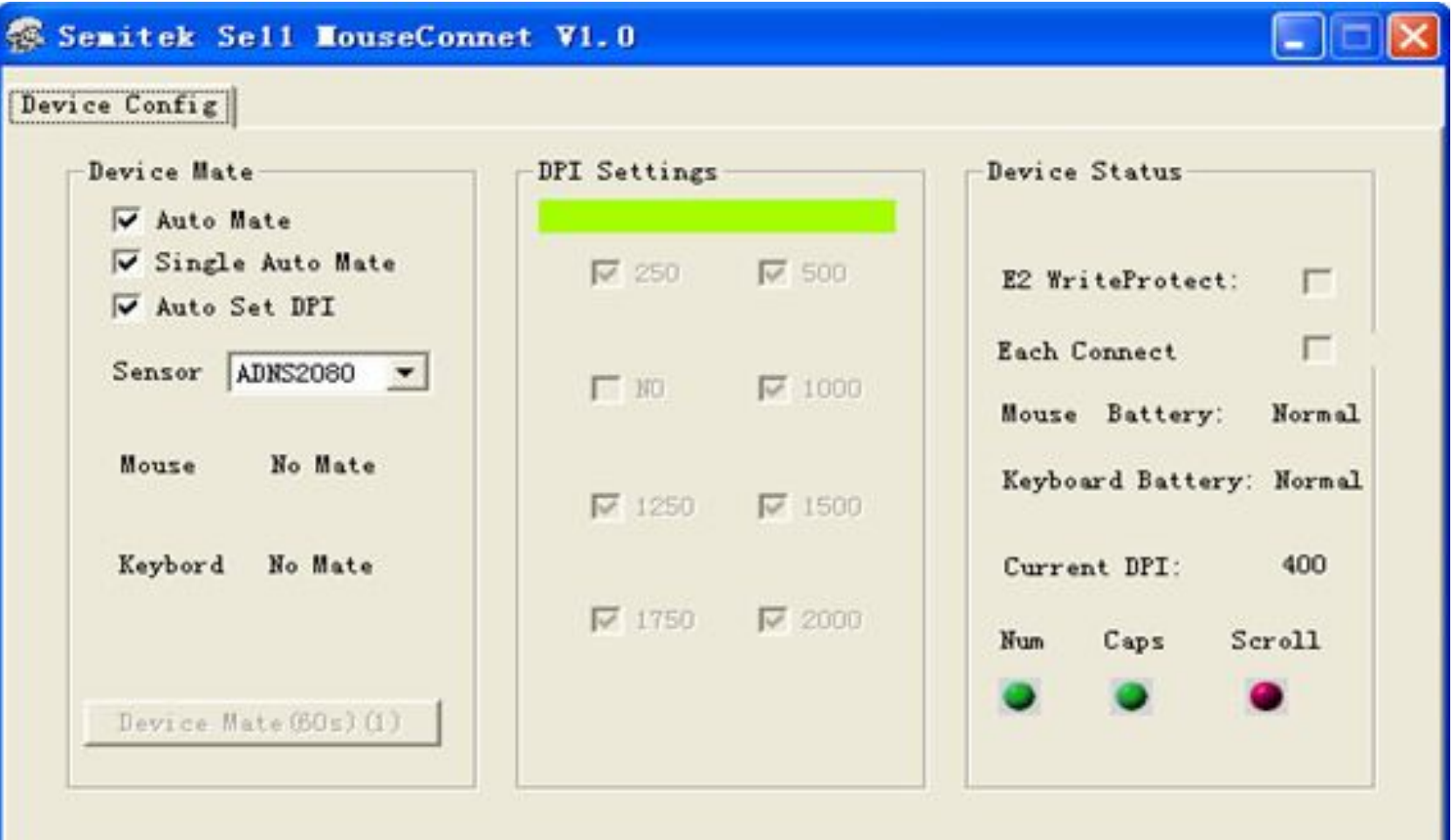

#### 二、Chose PAN3205DB from Sensor。

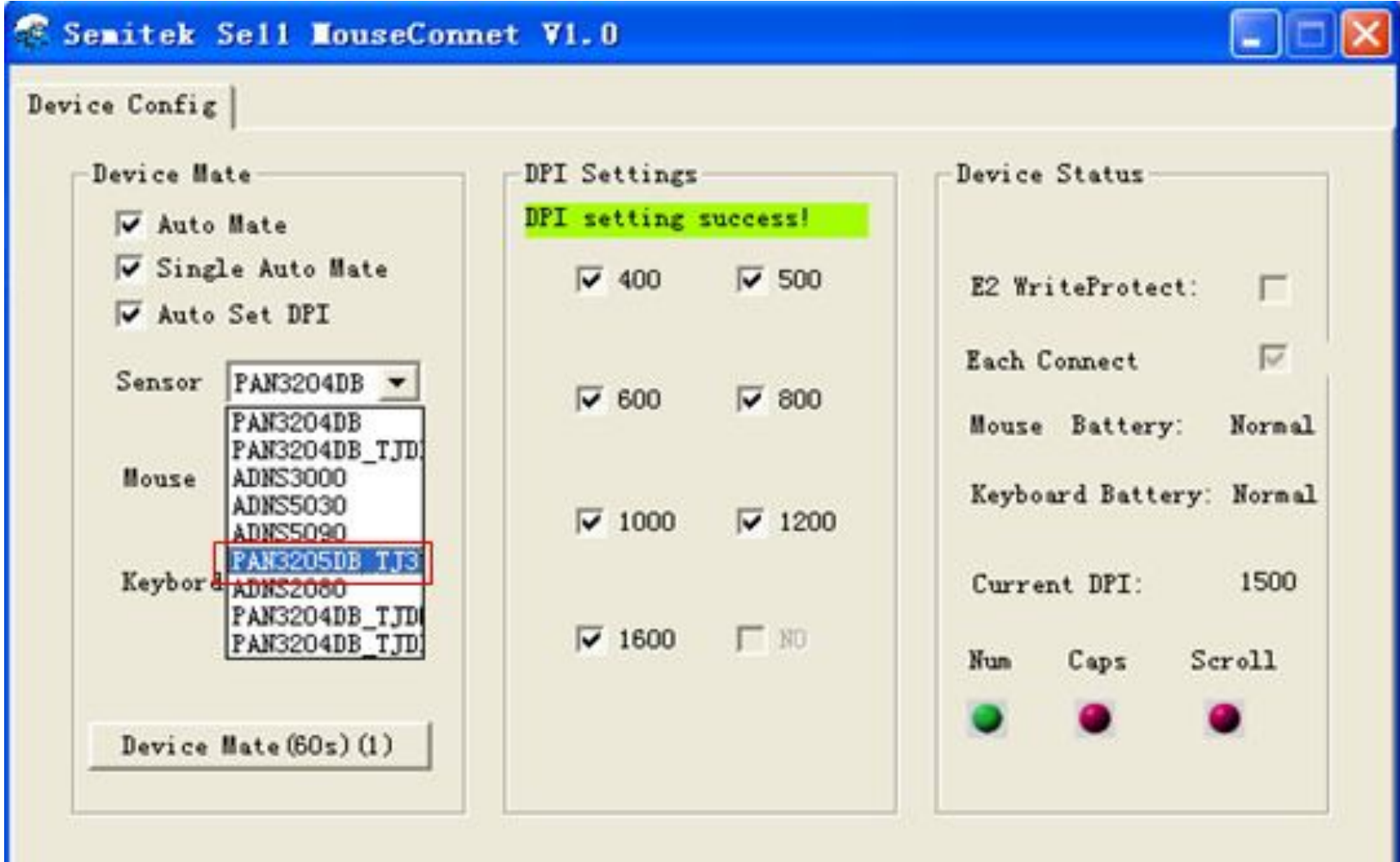

### 三、Plug Dongle to USB port。

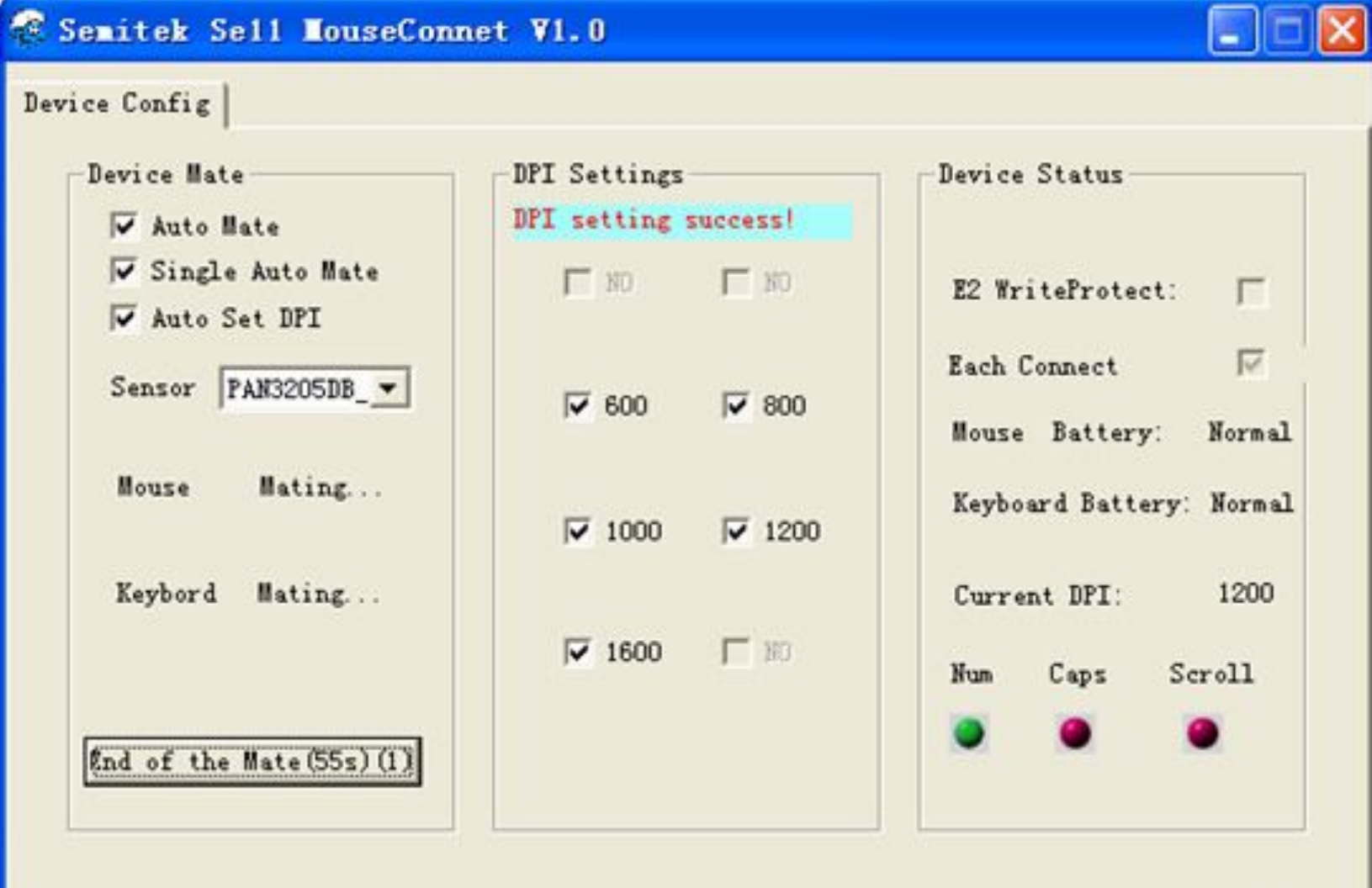

#### 四、Click  $\boxed{\boxed{\text{Device Mate}(60s)(1)}$

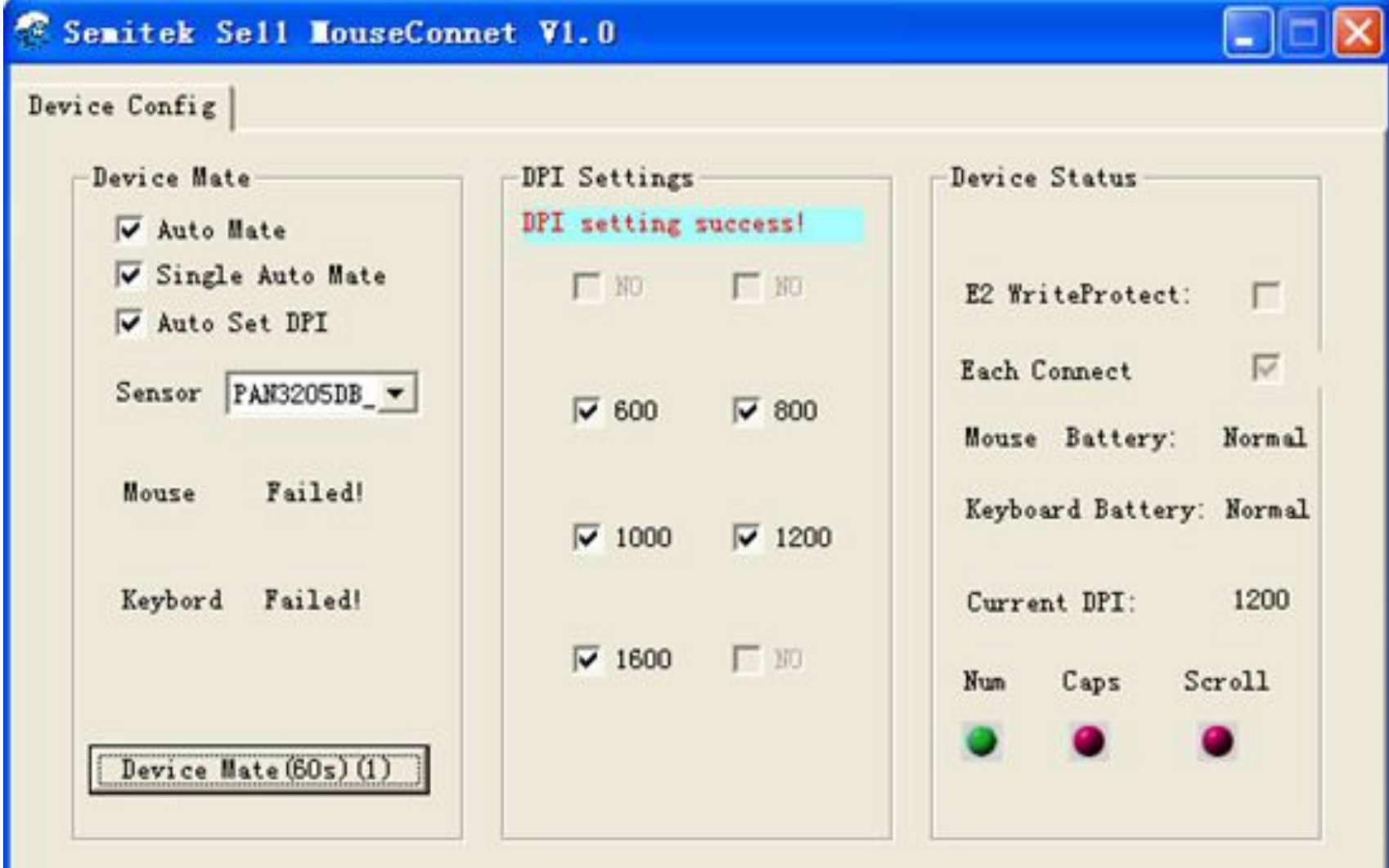

#### 五、Access to working state

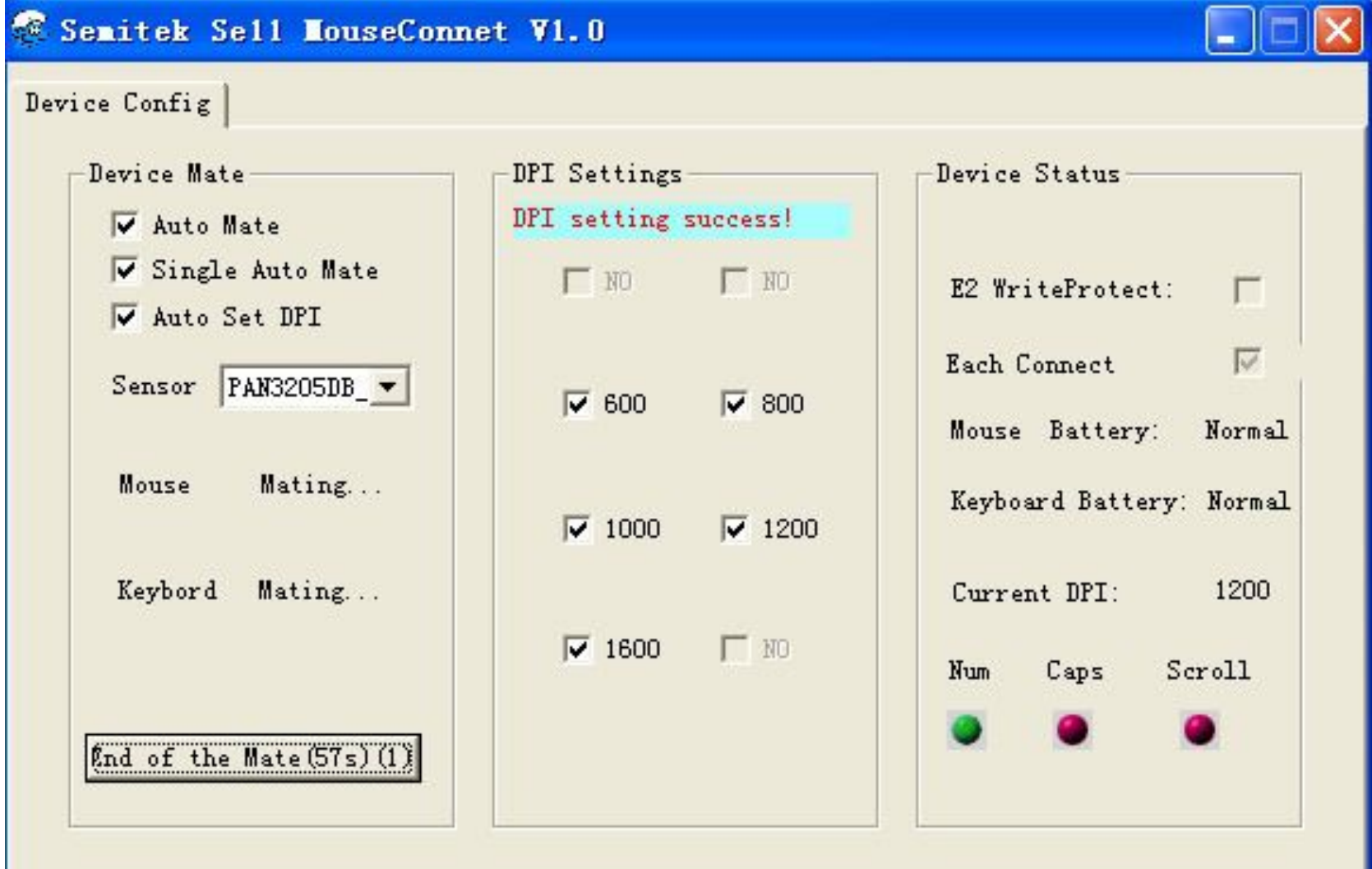

#### 六、Press the middle key and right key together。

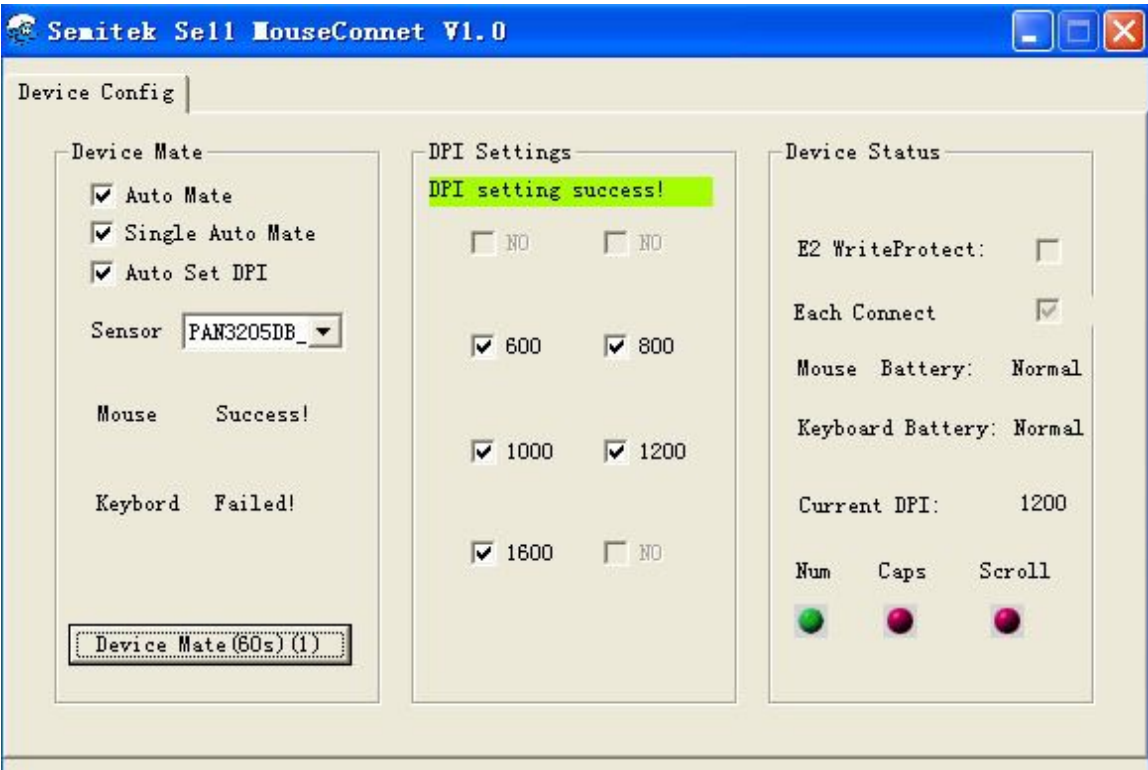

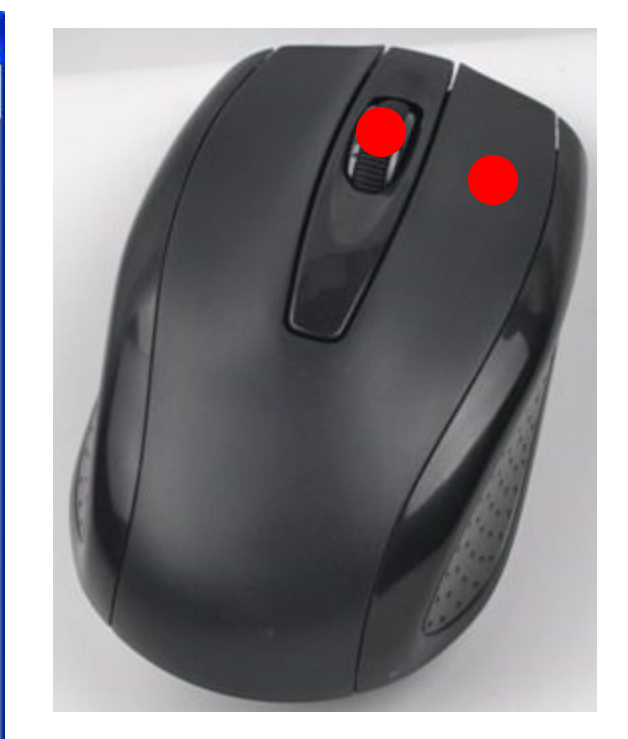

#### 七、 Press the ESC key and Q key together.

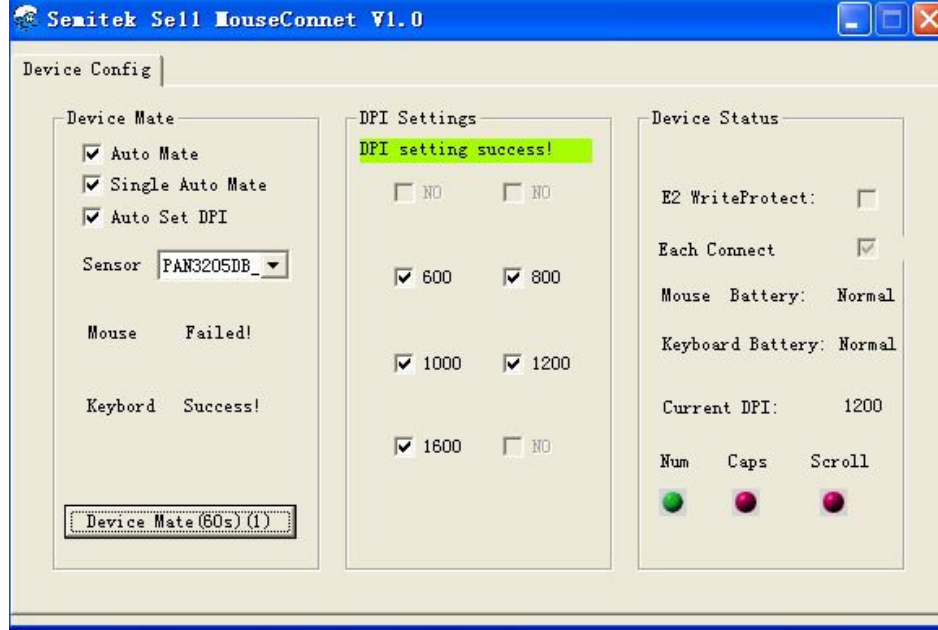

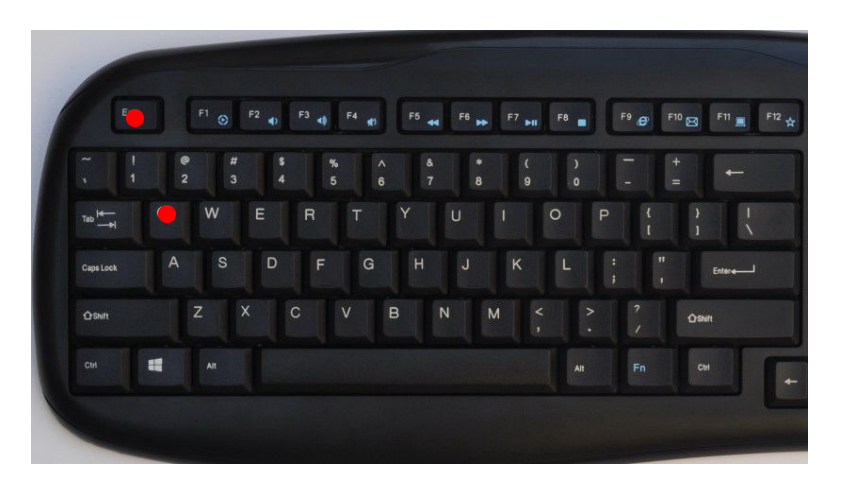

## **Keyboard and mouse can function well**。